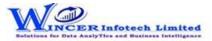

| No. | Panel                     | Menu         | Sub Menu | Function                | Tool Tips/Brief Descriptions                                                            | Туре |
|-----|---------------------------|--------------|----------|-------------------------|-----------------------------------------------------------------------------------------|------|
|     |                           |              |          |                         | Displays master info from Tally of company, accounting, inventory, cost centre,         |      |
| 1   | <b>Reports From Tally</b> |              |          |                         | compliances & payroll and ready-made queries for specific master info.                  | Р    |
|     |                           |              |          |                         | Displays master info from Tally of company, accounting, inventory, cost centre,         |      |
| 2   | Reports From Tally        | Masters      |          |                         | compliances & payroll and ready-made queries for specific master info.                  | М    |
|     |                           |              |          |                         | Displays General & Statutory information such as: Company Info, Tally Features          |      |
|     |                           |              |          |                         | enabled, Security Features, System Info & License Info; Statutory, GST and other        |      |
| 3   | Reports From Tally        | Masters      |          | General Info            | Compliance Info with option to display specific fields as specified by user.            | F    |
|     |                           |              |          |                         | Displays master info from Tally for accounting, inventory, cost centre, compliances,    |      |
| 4   | Reports From Tally        | Masters      |          | Master Info             | payroll & GST with option to display specific fields as specified by user.              | F    |
|     |                           |              |          |                         | Displays data relating to opening / closing balances, credit limits, cost centre/ bill- |      |
|     |                           |              |          |                         | wise, PAN and unused ledgers with option to display specific fields as specified by     |      |
| 5   | Reports From Tally        | Masters      |          | Queries                 | user.                                                                                   | F    |
|     |                           |              |          |                         | Extracts the Daybook, Cash Book, Bank Book, Bank Group Summary and Ledger               |      |
| 6   | Reports From Tally        | Transactions |          |                         | Vouchers.                                                                               | м    |
|     |                           |              |          |                         | Displays Daybook transactions for all/ specific ledgers as per conditions with option   |      |
| 7   | Reports From Tally        | Transactions |          | Day Book                | to save as XML/Read XML of daybook and extract month-wise summary.                      | F    |
|     |                           |              |          |                         | Displays voucher transactions for all/ specific ledgers as per conditions and/ or       |      |
|     |                           |              |          |                         | month-wise. Enables extract from Tally to MS Excel all the transaction details for      |      |
|     |                           |              |          |                         | specified period with grand total, corresponding ledger names displayed in multiple     |      |
| 8   | Reports From Tally        | Transactions |          | Ledger Vouchers         | columns.                                                                                | F    |
| 9   | Reports From Tally        | Transactions |          | Cash and Bank           | Displays Cash & Bank Book transactions for active/selected period.                      | F    |
|     |                           |              |          |                         | Extract various types of reports of Trial Balance based on ledgernames/groups with      |      |
| 10  | Reports From Tally        | тв           |          |                         | options of transactions including opening balances.                                     | М    |
|     |                           |              |          |                         | Displays ledger-wise closing Trial Balance, with Parent, Primary Group, This Year       |      |
| 11  | Reports From Tally        | ТВ           |          | Closing Ledger Balances | Balance, Previous Year Balance, etc.                                                    | F    |
| 12  | Reports From Tally        | ТВ           |          | Group Wise              | Displays group-wise Trial Balance.                                                      | F    |
| 13  | Reports From Tally        | ТВ           |          | Ledger Wise             | Displays ledger-wise Trial Balance.                                                     | F    |
|     |                           |              |          |                         | Displays Trial Balance (for Active Fin. Year or Custom Period), summary of              |      |
|     |                           |              |          |                         | transactions as per ledger with related groups with options to select OB, CB,           |      |
| 14  | Reports From Tally        | ТВ           |          | Ledgers With Groups     | Transactions, etc and option to save as XML and read saved XML TB file as Excel.        | F    |
|     |                           |              |          |                         | Displays group/ledger wise Trial Balance (for Active Fin. Year or Custom Period) with   |      |
| 15  | Reports From Tally        | тв           |          | Period Wise             | options for breakup for yearly, half-yearly, quarterly and monthly.                     | F    |
|     |                           |              |          |                         | Displays Trial balance (for Active Fin. Year or Custom Period) for selected companies   |      |
|     |                           |              |          |                         | with ledgers, groups, ledgers & groups (Opening Balances, Transactions, Closing         |      |
| 16  | Reports From Tally        | ТВ           |          | Consolidate             | balances) with option to append or consolidate.                                         | F    |

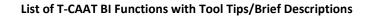

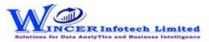

| No. | Panel              | Menu      | Sub Menu | Function  | Tool Tips/Brief Descriptions                                             | Туре |
|-----|--------------------|-----------|----------|-----------|--------------------------------------------------------------------------|------|
| 17  | Reports From Tally | Registers |          |           | Displays information from Registers of Sales, Purchase and Journal.      | М    |
| 18  | Reports From Tally | Registers | Sales    |           | Extract Sales reports based on vouchers, extract or columnar.            | SM   |
| 19  | Reports From Tally | Registers | Sales    | Vouchers  | Displays Sales vouchers in detailed or summary format.                   | F    |
| 20  | Reports From Tally | Registers | Sales    | Extract   | Displays extract of Sales vouchers in detailed or summary format.        | F    |
| 21  | Reports From Tally | Registers | Sales    | Columnar  | Displays Sales Register in columnar format with the selected options.    | F    |
| 22  | Reports From Tally | Registers | Sales    | Inventory | Displays inventory transactions and master data from Tally.              | F    |
| 23  | Reports From Tally | Registers | Purchase |           | Extract Purchase reports based on vouchers, extract or columnar.         | SM   |
| 24  | Reports From Tally | Registers | Purchase | Vouchers  | Displays Purchase vouchers in detailed or summary format.                | F    |
| 25  | Reports From Tally | Registers | Purchase | Extract   | Displays extract of Purchase vouchers in detailed or summary format.     | F    |
| 26  | Reports From Tally | Registers | Purchase | Columnar  | Displays Purchase Register in columnar format with the selected options. | F    |
| 27  | Reports From Tally | Registers | Purchase | Inventory | Displays inventory transactions and master data from Tally.              | F    |
| 28  | Reports From Tally | Registers | Journal  |           | Extract Journal reports based on vouchers or extract of register.        | SM   |
| 29  | Reports From Tally | Registers | Journal  | Vouchers  | Displays Journal vouchers in detailed or summary format.                 | F    |
| 30  | Reports From Tally | Registers | Journal  | Extract   | Displays extract of Journal vouchers in detailed or summary format.      | F    |